## **Creating Findings**

Findings are associated with controls that are non-compliant in an assessment. For each failed control, you can mark it as a finding to recognize its significance through impact and likelihood.

## **To create a Finding:**

- 1. Open the questionnaire by clicking the questionnaire in the My Assessments or by navigating to **Home** > **Questionnaires** and selecting **Work on this Questionnaire**or **Resume Questionnaire** from the actions menu in the questionnaire's row.
- 2. In the Questionnaire window, for a control, select the sub-control. If there is more than one subcontrol, a table displays. Select the subcontrol title to open the question. The question displays.

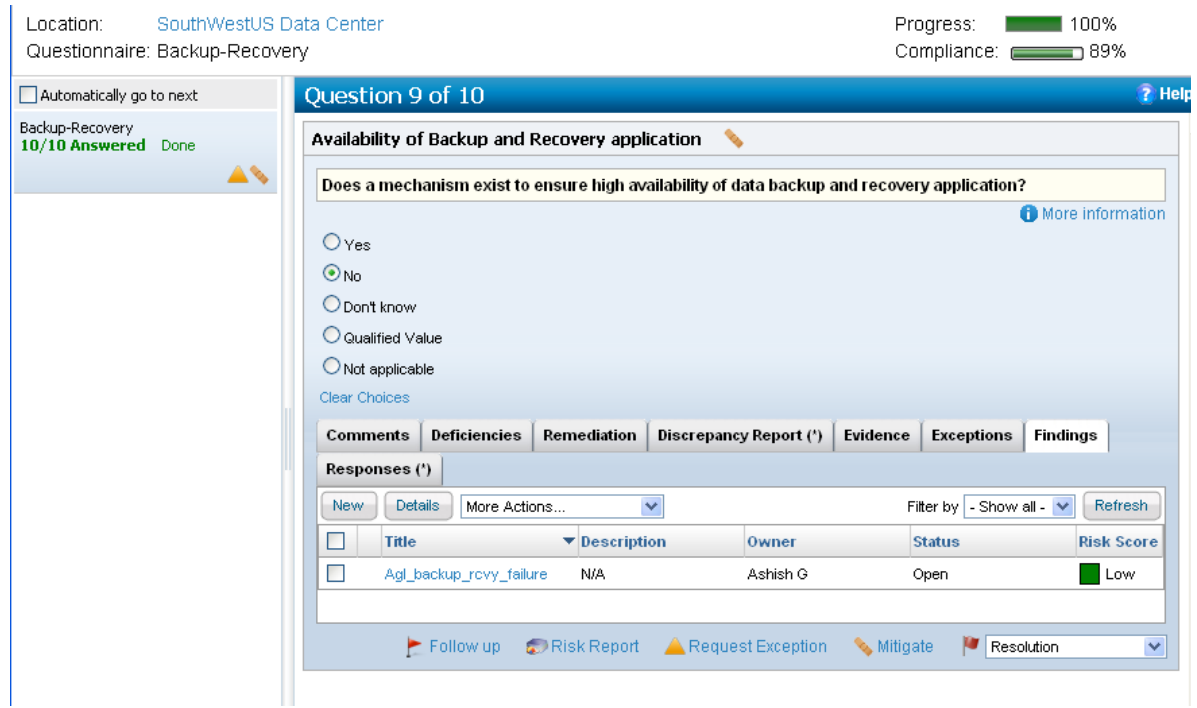

- 3. Click the **Findings** tab in the question and then click **New**.
- 4. The **Create Finding** dialog appears. Enter **Title, and select Individual, Impact, and Likelihood, and then click OK. Optionally, enter Description, and select Team, residual Impact**and residual Likelihood. Residual impact and likelihood are the future estimated values for the impact and probability of occurrence after a necessary action has been taken for a finding.

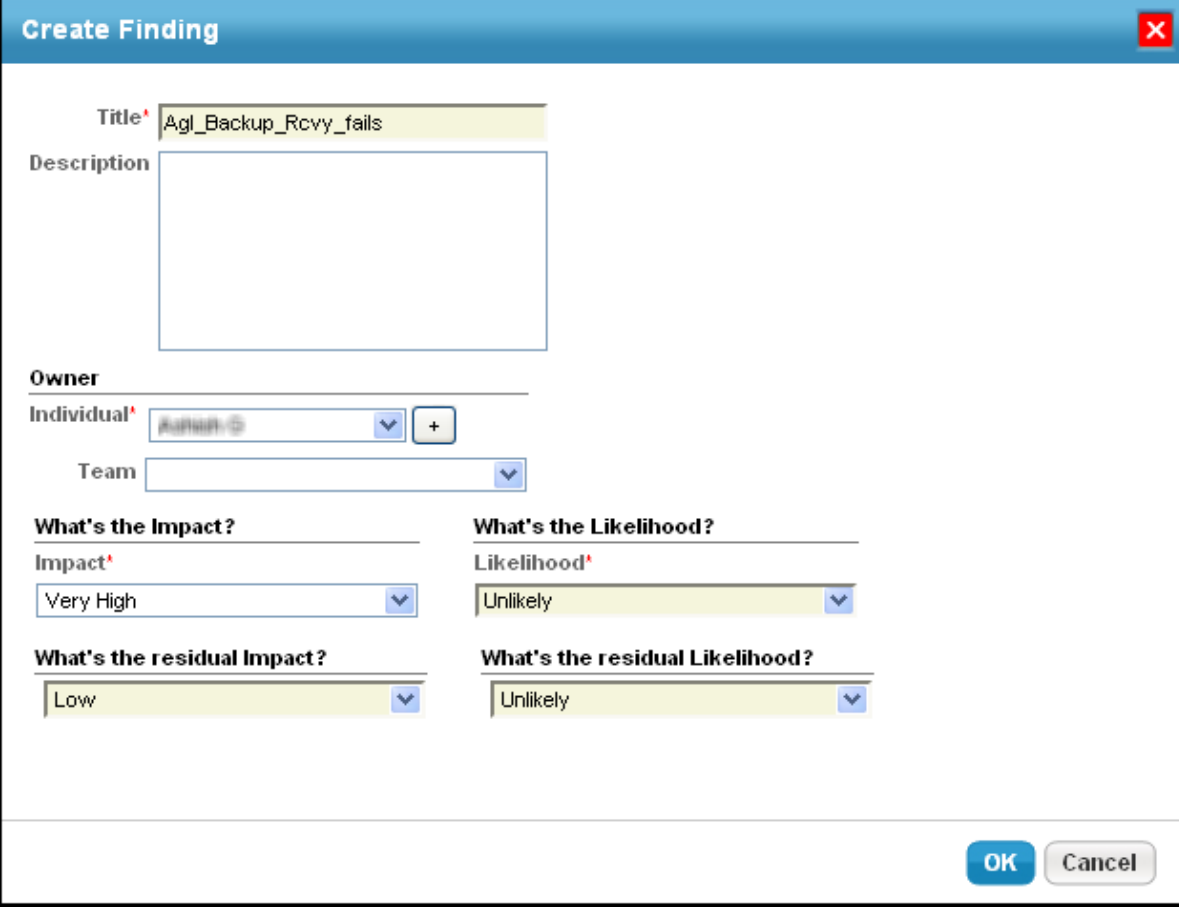

5. The finding is created.